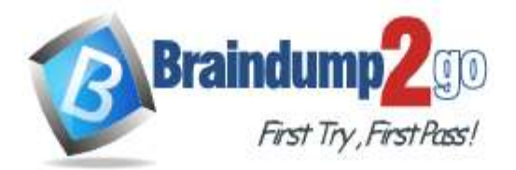

 **Braindump2go [Guarantee All Exams](https://www.braindump2go.com/) 100% Pass** 

**[One Time!](https://www.braindump2go.com/)**

**Vendor: Microsoft**

# **Exam Code: DP-100**

# **Exam Name: Designing and Implementing a Data Science Solution on Azure**

# **New Updated Questions from Braindump2go (Updated in Oct**/**2020)**

# **Visit Braindump2go [and Download Full Version DP-100](https://www.braindump2go.com/dp-100.html) Exam Dumps**

#### **QUESTION 179**

**Note: This question is part of a series of questions that present the same scenario. Each question in the series contains a unique solution that might meet the stated goals. Some question sets might have more than one correct solution, while others might not have a correct solution.**

**After you answer a question in this section, you will NOT be able to return to it. As a result, these questions will not appear in the review screen.**

An IT department creates the following Azure resource groups and resources:

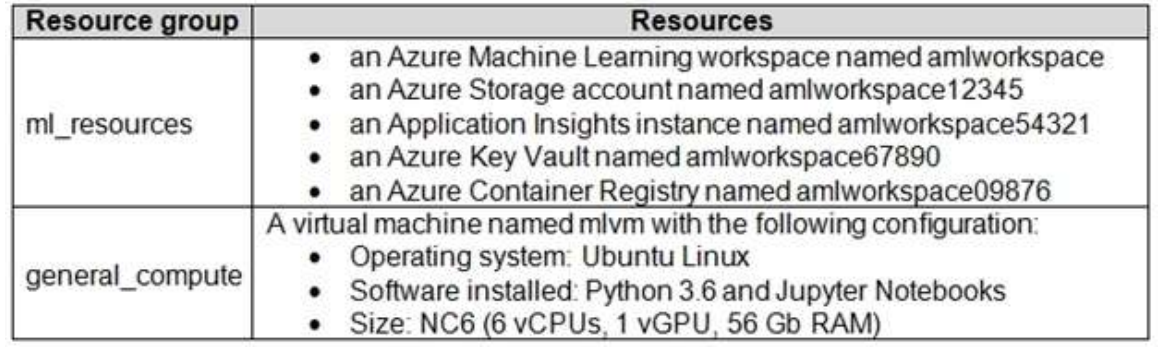

The IT department creates an Azure Kubernetes Service (AKS)-based inference compute target named aks-cluster in the Azure Machine Learning workspace.

You have a Microsoft Surface Book computer with a GPU. Python 3.6 and Visual Studio Code are installed. You need to run a script that trains a deep neural network (DNN) model and logs the loss and accuracy metrics. Solution: Attach the mlvm virtual machine as a compute target in the Azure Machine Learning workspace. Install the Azure ML SDK on the Surface Book and run Python code to connect to the workspace. Run the training script as an experiment on the mlvm remote compute resource.

Does the solution meet the goal?

A. Yes

B. No

#### **Answer:** A **Explanation:**

Use the VM as a compute target.

Note: A compute target is a designated compute resource/environment where you run your training script or host your service deployment. This location may be your local machine or a cloud-based compute resource. Reference:

https://docs.microsoft.com/en-us/azure/machine-learning/concept-compute-target

#### **QUESTION 180**

**Note: This question is part of a series of questions that present the same scenario. Each question in the series** 

**DP-100 [Exam Dumps](https://www.braindump2go.com/dp-100.html) DP-100 [Exam Questions](https://www.braindump2go.com/dp-100.html) DP-100 [PDF Dumps](https://www.braindump2go.com/dp-100.html) DP-100 [VCE Dumps](https://www.braindump2go.com/dp-100.html)**

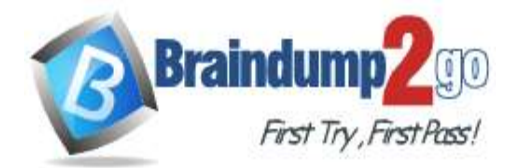

**contains a unique solution that might meet the stated goals. Some question sets might have more than one correct solution, while others might not have a correct solution.**

#### **After you answer a question in this section, you will NOT be able to return to it. As a result, these questions will not appear in the review screen.**

An IT department creates the following Azure resource groups and resources:

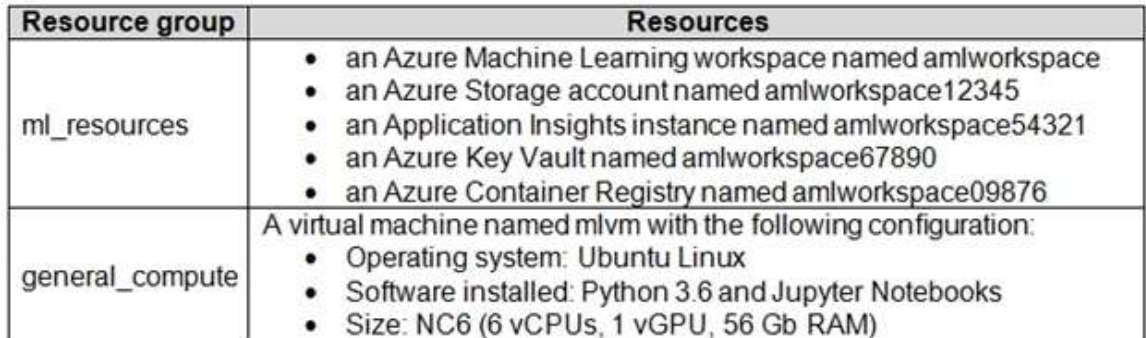

The IT department creates an Azure Kubernetes Service (AKS)-based inference compute target named aks-cluster in the Azure Machine Learning workspace.

You have a Microsoft Surface Book computer with a GPU. Python 3.6 and Visual Studio Code are installed. You need to run a script that trains a deep neural network (DNN) model and logs the loss and accuracy metrics. Solution: Install the Azure ML SDK on the Surface Book. Run Python code to connect to the workspace and then run the training script as an experiment on local compute.

Does the solution meet the goal?

- A. Yes
- B. No

#### **Answer:** B

#### **Explanation:**

Need to attach the mlvm virtual machine as a compute target in the Azure Machine Learning workspace. Reference:

https://docs.microsoft.com/en-us/azure/machine-learning/concept-compute-target

#### **QUESTION 181**

**Note: This question is part of a series of questions that present the same scenario. Each question in the series contains a unique solution that might meet the stated goals. Some question sets might have more than one correct solution, while others might not have a correct solution.**

**After you answer a question in this section, you will NOT be able to return to it. As a result, these questions will not appear in the review screen.**

An IT department creates the following Azure resource groups and resources:

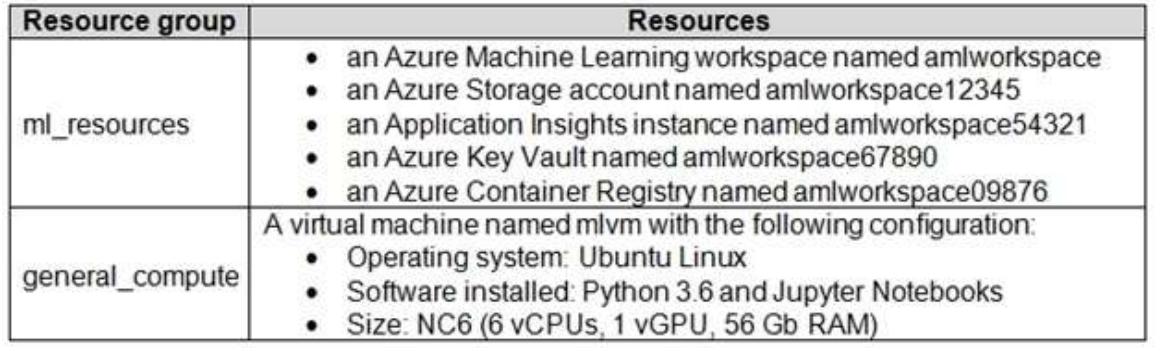

The IT department creates an Azure Kubernetes Service (AKS)-based inference compute target named aks-cluster in the Azure Machine Learning workspace.

You have a Microsoft Surface Book computer with a GPU. Python 3.6 and Visual Studio Code are installed. You need to run a script that trains a deep neural network (DNN) model and logs the loss and accuracy metrics. Solution: Install the Azure ML SDK on the Surface Book. Run Python code to connect to the workspace. Run the training script as an experiment on the aks-cluster compute target.

# **DP-100 [Exam Dumps](https://www.braindump2go.com/dp-100.html) DP-100 [Exam Questions](https://www.braindump2go.com/dp-100.html) DP-100 [PDF Dumps](https://www.braindump2go.com/dp-100.html) DP-100 [VCE Dumps](https://www.braindump2go.com/dp-100.html)**

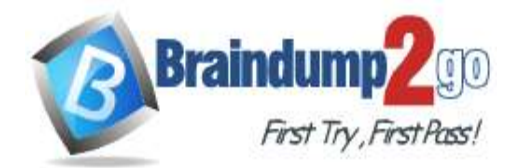

Does the solution meet the goal?

A. Yes

B. No

# **Answer:** B

#### **Explanation:**

Need to attach the mlvm virtual machine as a compute target in the Azure Machine Learning workspace. Reference:

https://docs.microsoft.com/en-us/azure/machine-learning/concept-compute-target

#### **QUESTION 182**

#### You create an Azure Machine Learning workspace.

You must create a custom role named DataScientist that meets the following requirements:

- Role members must not be able to delete the workspace.

- Role members must not be able to create, update, or delete compute resource in the workspace.

- Role members must not be able to add new users to the workspace.

You need to create a JSON file for the DataScientist role in the Azure Machine Learning workspace.

The custom role must enforce the restrictions specified by the IT Operations team. Which JSON code segment should you use?

A. "Name": "DataScientist", "IsCustom": true, "Description": "Project Data Scientist role", "Actions": ["\*"], "NotActions": [ "Microsoft.MachineLearningServices/workspaces/\*/delete", "Microsoft.MachineLearningServices/workspaces/computes/\*/write", "Microsoft.MachineLearningServices/workspaces/computes/\*/delete", "Microsoft.Authorization/\*/write" 1, "AssignableScopes": [ "/subscriptions/<id>/resourceGroups/ml-rg/providers/Microsoft/MachineLearningServices/workspaces/ml-ws/ 1 3 B. "Name": "DataScientist", "IsCustom": true, "Description": "Project Data Scientist role", "Actions": ["\*"], "NotActions"; [], "AssignableScopes": [ "/subscriptions/<id>/resourceGroups/ml-rg/providers/Microsoft.MachineLearningServices/workspaces/ml-ws" C."Name": "DataScientist", "Iscustom": true, "Description": "Project Data Scientist role", "Actions": ["Microsoft.MachineLearningServices/workspaces/\*/delete", "Microsoft.MachineLearningServices/workspaces/computes/\*/write", "Microsoft.MachineLearningServices/vorkspaces/computes/\*/delete", "Microsoft.Authorization/\*/write" 1. "NotActions": {}, "AssignaleScopes": [ "/subscriptions/<id>/resourceCroups/ml-rg/providers/Microsoft.MachineLearningBervices/workspaces/ml-ws J

# **DP-100 [Exam Dumps](https://www.braindump2go.com/dp-100.html) DP-100 [Exam Questions](https://www.braindump2go.com/dp-100.html) DP-100 [PDF Dumps](https://www.braindump2go.com/dp-100.html) DP-100 [VCE Dumps](https://www.braindump2go.com/dp-100.html)**

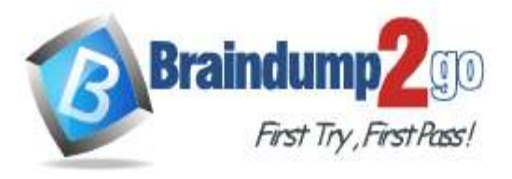

D. "Name": "DataScientist", "IsCustom": true, "Description": "Project Data Scientist role", "Actions": [], "NotActions": ["\*"], "AssignableScopes": [ "/subscriptions/<id>/resourceGroups/ml-rg/providers/Microsoft.MachineLearningServices/workspaces/ml-ws  $\rightarrow$ 

#### **Answer:** A **Explanation:**

The following custom role can do everything in the workspace except for the following actions:

It can't create or update a compute resource.

It can't delete a compute resource.

It can't add, delete, or alter role assignments.

It can't delete the workspace.

To create a custom role, first construct a role definition JSON file that specifies the permission and scope for the role. The following example defines a custom role named "Data Scientist Custom" scoped at a specific workspace level: data\_scientist\_custom\_role.json :

{

"Name": "Data Scientist Custom",

"IsCustom": true,

"Description": "Can run experiment but can't create or delete compute.", "Actions": ["\*"],

"NotActions": [

"Microsoft.MachineLearningServices/workspaces/\*/delete",

"Microsoft.MachineLearningServices/workspaces/write",

"Microsoft.MachineLearningServices/workspaces/computes/\*/write",

"Microsoft.MachineLearningServices/workspaces/computes/\*/delete", "Microsoft.Authorization/\*/write"

],

"AssignableScopes": [

"/subscriptions/<subscription\_id>/resourceGroups/<resource\_group\_name>/providers/

Microsoft.MachineLearningServices/workspaces/<workspace\_name>" ]

}

Reference:

https://docs.microsoft.com/en-us/azure/machine-learning/how-to-assign-roles

# **QUESTION 183**

You train a machine learning model.

You must deploy the model as a real-time inference service for testing. The service requires low CPU utilization and less than 48 MB of RAM. The compute target for the deployed service must initialize automatically while minimizing cost and administrative overhead.

Which compute target should you use?

- A. Azure Container Instance (ACI)
- B. attached Azure Databricks cluster
- C. Azure Kubernetes Service (AKS) inference cluster
- D. Azure Machine Learning compute cluster

# **Answer:** A

**Explanation:**

Azure Container Instances (ACI) are suitable only for small models less than 1 GB in size.

Use it for low-scale CPU-based workloads that require less than 48 GB of RAM.

Note: Microsoft recommends using single-node Azure Kubernetes Service (AKS) clusters for dev-test of larger models. Reference:

https://docs.microsoft.com/id-id/azure/machine-learning/how-to-deploy-and-where

#### **QUESTION 184**

# **DP-100 [Exam Dumps](https://www.braindump2go.com/dp-100.html) DP-100 [Exam Questions](https://www.braindump2go.com/dp-100.html) DP-100 [PDF Dumps](https://www.braindump2go.com/dp-100.html) DP-100 [VCE Dumps](https://www.braindump2go.com/dp-100.html)**

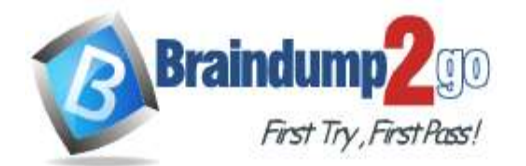

 **Braindump2go [Guarantee All Exams](https://www.braindump2go.com/) 100% Pass** 

**[One Time!](https://www.braindump2go.com/)**

You register a model that you plan to use in a batch inference pipeline.

The batch inference pipeline must use a ParallelRunStep step to process files in a file dataset. The script has the ParallelRunStep step runs must process six input files each time the inferencing function is called. You need to configure the pipeline.

Which configuration setting should you specify in the ParallelRunConfig object for the PrallelRunStep step?

A. process count per node= "6"

- B. node count= "6"
- C. mini batch size= "6"
- D. error\_threshold= "6"

#### **Answer:** B

#### **Explanation:**

node count is the number of nodes in the compute target used for running the ParallelRunStep. Incorrect Answers:

A: process\_count\_per\_node

Number of processes executed on each node. (optional, default value is number of cores on node.)

C: mini\_batch\_size

For FileDataset input, this field is the number of files user script can process in one run() call. For TabularDataset input, this field is the approximate size of data the user script can process in one run() call.

Example values are 1024, 1024KB, 10MB, and 1GB.

D: error\_threshold

The number of record failures for TabularDataset and file failures for FileDataset that should be ignored during processing. If the error count goes above this value, then the job will be aborted.

Reference:

https://docs.microsoft.com/en-us/python/api/azureml-contrib-pipeline-

steps/azureml.contrib.pipeline.steps.parallelrunconfig?view=azure-ml-py

#### **QUESTION 185**

You deploy a real-time inference service for a trained model.

The deployed model supports a business-critical application, and it is important to be able to monitor the data submitted to the web service and the predictions the data generates.

You need to implement a monitoring solution for the deployed model using minimal administrative effort. What should you do?

- A. View the explanations for the registered model in Azure ML studio.
- B. Enable Azure Application Insights for the service endpoint and view logged data in the Azure portal.
- C. View the log files generated by the experiment used to train the model.
- D. Create an ML Flow tracking URI that references the endpoint, and view the data logged by ML Flow.

# **Answer:** B

**Explanation:**

Configure logging with Azure Machine Learning studio

You can also enable Azure Application Insights from Azure Machine Learning studio. When you're ready to deploy your model as a web service, use the following steps to enable Application Insights:

- 1. Sign in to the studio at https://ml.azure.com.
- 2. Go to Models and select the model you want to deploy.
- 3. Select +Deploy.
- 4. Populate the Deploy model form.
- 5. Expand the Advanced menu.
- 6. Select Enable Application Insights diagnostics and data collection.

# **DP-100 [Exam Dumps](https://www.braindump2go.com/dp-100.html) DP-100 [Exam Questions](https://www.braindump2go.com/dp-100.html) DP-100 [PDF Dumps](https://www.braindump2go.com/dp-100.html) DP-100 [VCE Dumps](https://www.braindump2go.com/dp-100.html)**

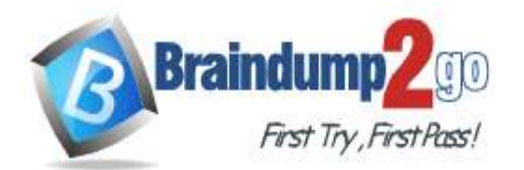

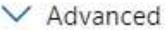

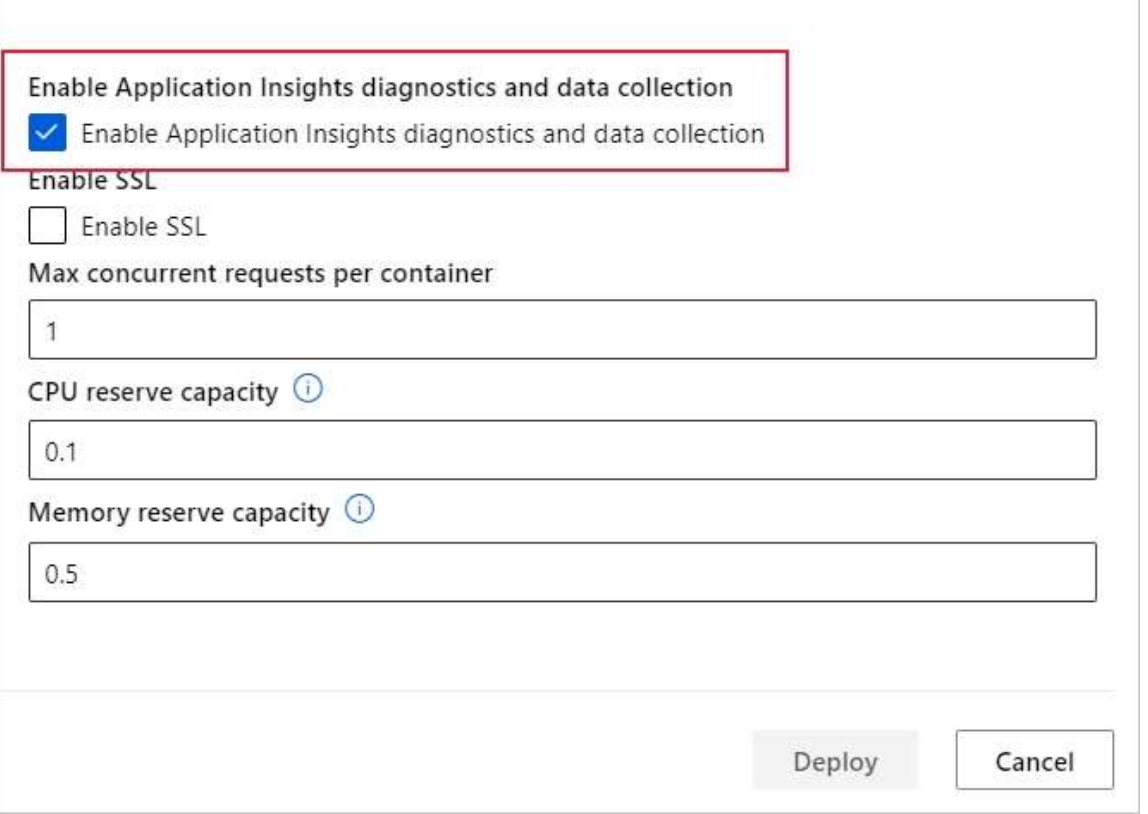

Reference:

https://docs.microsoft.com/en-us/azure/machine-learning/how-to-enable-app-insights

#### **QUESTION 186**

You create an Azure Machine Learning workspace. You are preparing a local Python environment on a laptop computer. You want to use the laptop to connect to the workspace and run experiments. You create the following config.json file.

ł "workspace name" : "ml-workspace"

ł

You must use the Azure Machine Learning SDK to interact with data and experiments in the workspace. You need to configure the config.json file to connect to the workspace from the Python environment. Which two additional parameters must you add to the config.json file in order to connect to the workspace? Each correct answer presents part of the solution.

NOTE: Each correct selection is worth one point.

- A. login
- B. resource\_group
- C. subscription id
- D. key
- E. region

# **Answer:** BC

#### **Explanation:**

To use the same workspace in multiple environments, create a JSON configuration file. The configuration file saves your subscription (subscription\_id), resource (resource\_group), and workspace name so that it can be easily loaded. The following sample shows how to create a workspace.

from azureml.core import Workspace

**DP-100 [Exam Dumps](https://www.braindump2go.com/dp-100.html) DP-100 [Exam Questions](https://www.braindump2go.com/dp-100.html) DP-100 [PDF Dumps](https://www.braindump2go.com/dp-100.html) DP-100 [VCE Dumps](https://www.braindump2go.com/dp-100.html)**

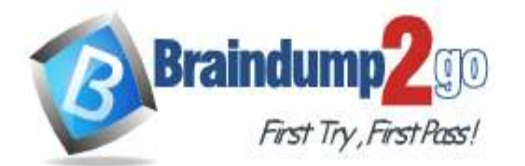

ws = Workspace.create(name='myworkspace', subscription\_id='<azure-subscription-id>', resource\_group='myresourcegroup', create\_resource\_group=True,

location='eastus2'

) Reference:

https://docs.microsoft.com/en-us/python/api/azureml-core/azureml.core.workspace.workspace

# **QUESTION 187**

You create an Azure Machine Learning compute resource to train models. The compute resource is configured as follows:

- Minimum nodes: 2 - Maximum nodes: 4

You must decrease the minimum number of nodes and increase the maximum number of nodes to the following values:

- Minimum nodes: 0

- Maximum nodes: 8

You need to reconfigure the compute resource.

What are three possible ways to achieve this goal? Each correct answer presents a complete solution. NOTE: Each correct selection is worth one point.

- A. Use the Azure Machine Learning studio.
- B. Run the update method of the AmlCompute class in the Python SDK.
- C. Use the Azure portal.
- D. Use the Azure Machine Learning designer.
- E. Run the refresh\_state() method of the BatchCompute class in the Python SDK.

# **Answer:** ABC

**Explanation:**

A: You can manage assets and resources in the Azure Machine Learning studio.

B: The update(min\_nodes=None, max\_nodes=None, idle\_seconds\_before\_scaledown=None) of the AmlCompute class updates the ScaleSettings for this AmlCompute target.

C: To change the nodes in the cluster, use the UI for your cluster in the Azure portal.

Reference:

https://docs.microsoft.com/en-us/python/api/azureml-core/azureml.core.compute.amlcompute(class)

# **QUESTION 188**

You create a new Azure subscription. No resources are provisioned in the subscription.

You need to create an Azure Machine Learning workspace.

What are three possible ways to achieve this goal? Each correct answer presents a complete solution. NOTE: Each correct selection is worth one point.

- A. Run Python code that uses the Azure ML SDK library and calls the Workspace.create method with name, subscription\_id, resource\_group, and location parameters.
- B. Use an Azure Resource Management template that includes a Microsoft.MachineLearningServices/ workspaces resource and its dependencies.
- C. Use the Azure Command Line Interface (CLI) with the Azure Machine Learning extension to call the az group create function with --name and --location parameters, and then the az ml workspace create function, specifying -w and -g parameters for the workspace name and resource group.
- D. Navigate to Azure Machine Learning studio and create a workspace.
- E. Run Python code that uses the Azure ML SDK library and calls the Workspace.get method with name, subscription\_id, and resource\_group parameters.

#### **Answer:** BCD

**Explanation:**

B: You can use an Azure Resource Manager template to create a workspace for Azure Machine Learning.

**DP-100 [Exam Dumps](https://www.braindump2go.com/dp-100.html) DP-100 [Exam Questions](https://www.braindump2go.com/dp-100.html) DP-100 [PDF Dumps](https://www.braindump2go.com/dp-100.html) DP-100 [VCE Dumps](https://www.braindump2go.com/dp-100.html)**

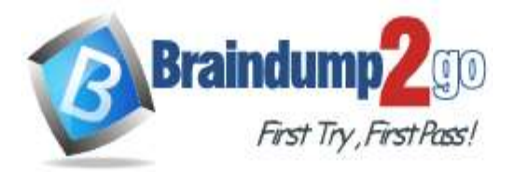

Example:

{"type": "Microsoft.MachineLearningServices/workspaces",

... C: You can create a workspace for Azure Machine Learning with Azure CLI Install the machine learning extension. Create a resource group: az group create --name <resource-group-name> --location <location> To create a new workspace where the services are automatically created, use the following command: az ml workspace create -w <workspace-name> -g <resource-group-name>

D: You can create and manage Azure Machine Learning workspaces in the Azure portal.

- 1. Sign in to the Azure portal by using the credentials for your Azure subscription.
- 2. In the upper-left corner of Azure portal, select + Create a resource.
- 3. Use the search bar to find Machine Learning.
- 4. Select Machine Learning.
- 5. In the Machine Learning pane, select Create to begin.

Home > New > Machine Learning >

#### Machine Learning 凸

Create a machine learning workspace

**Basics** Networking Advanced Tags Review + create

#### Project details

Select the subscription to manage deployed resources and costs. Use resource groups like folders to organize and manage all your resources.

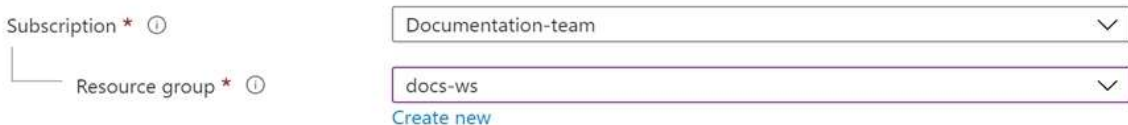

#### Workspace details

Specify the name, region, and edition for the workspace.

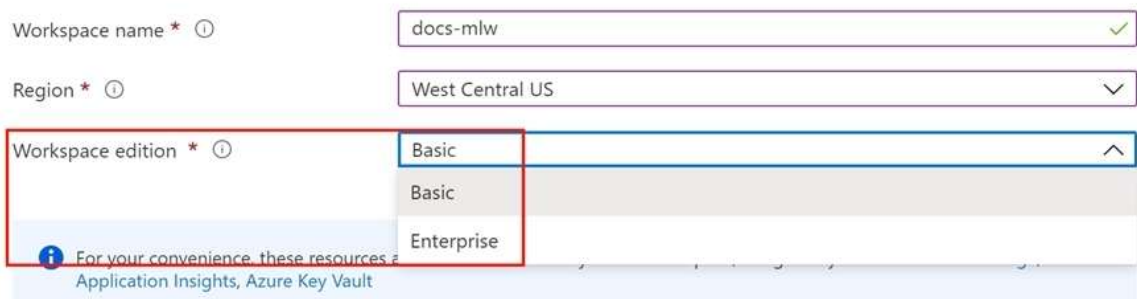

#### Reference:

https://docs.microsoft.com/en-us/azure/machine-learning/how-to-create-workspace-template https://docs.microsoft.com/en-us/azure/machine-learning/how-to-manage-workspace-cli https://docs.microsoft.com/en-us/azure/machine-learning/how-to-manage-workspace

#### **QUESTION 189**

An organization creates and deploys a multi-class image classification deep learning model that uses a set of labeled photographs.

The software engineering team reports there is a heavy inferencing load for the prediction web services during the summer. The production web service for the model fails to meet demand despite having a fully- utilized compute cluster where the web service is deployed.

You need to improve performance of the image classification web service with minimal downtime and minimal administrative effort.

What should you advise the IT Operations team to do?

# **DP-100 [Exam Dumps](https://www.braindump2go.com/dp-100.html) DP-100 [Exam Questions](https://www.braindump2go.com/dp-100.html) DP-100 [PDF Dumps](https://www.braindump2go.com/dp-100.html) DP-100 [VCE Dumps](https://www.braindump2go.com/dp-100.html)**

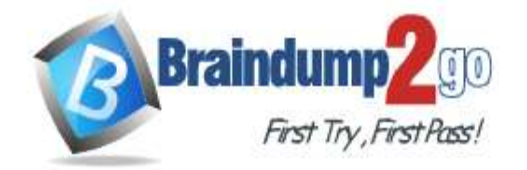

- A. Create a new compute cluster by using larger VM sizes for the nodes, redeploy the web service to that cluster, and update the DNS registration for the service endpoint to point to the new cluster.
- B. Increase the node count of the compute cluster where the web service is deployed.
- C. Increase the minimum node count of the compute cluster where the web service is deployed.
- D. Increase the VM size of nodes in the compute cluster where the web service is deployed.

#### **Answer:** B

#### **Explanation:**

The Azure Machine Learning SDK does not provide support scaling an AKS cluster. To scale the nodes in the cluster, use the UI for your AKS cluster in the Azure Machine Learning studio. You can only change the node count, not the VM size of the cluster.

Reference:

https://docs.microsoft.com/en-us/azure/machine-learning/how-to-create-attach-kubernetes

#### **QUESTION 190**

You create a batch inference pipeline by using the Azure ML SDK.

You configure the pipeline parameters by executing the following code:

```
from azureml.contrib.pipeline.steps import ParallelRunConfig
```

```
parallel run confiq = ParallelRunConfiq(
 source directory=scripts folder,
 entry script= "batch pipeline.py",
mini batch size= "5",
 error threshold=10,
 output action= "append row",
 environment=batch env,
 compute target=compute target,
 logging level= "DEBUG",
 node count=4)
```
You need to obtain the output from the pipeline execution. Where will you find the output?

- A. the digit\_identification.py script
- B. the debug log
- C. the Activity Log in the Azure portal for the Machine Learning workspace
- D. the Inference Clusters tab in Machine Learning studio
- E. a file named parallel run step.txt located in the output folder

# **Answer:** E

#### **Explanation:**

output action (str): How the output is to be organized. Currently supported values are 'append row' and 'summary\_only'.

'append\_row' ?All values output by run() method invocations will be aggregated into one unique file named parallel\_run\_step.txt that is created in the output location.

'summary\_only'

Reference:

https://docs.microsoft.com/en-us/python/api/azureml-contrib-pipeline-steps/ azureml.contrib.pipeline.steps.parallelrunconfig

**DP-100 [Exam Dumps](https://www.braindump2go.com/dp-100.html) DP-100 [Exam Questions](https://www.braindump2go.com/dp-100.html) DP-100 [PDF Dumps](https://www.braindump2go.com/dp-100.html) DP-100 [VCE Dumps](https://www.braindump2go.com/dp-100.html)**